# **BAB III**

### **METODOLOGI**

### **3.1 Analisis Kebutuhan Sistem**

Analis kebutuhan sistem bertujuan untuk memahami kebutuhan-kebutuhan dari sebuah sistem yang akan dikembangkan.

*Computer Assisted Audit Techniques (CAAT)* terbagi menjadi dua bagian yaitu berbasis web untuk manajemen yang digunakan oleh ketua auditor, auditor kantor dan admin. Sistem CAAT berbasis web telah dilakukan pada penelitian sebelumnya. Serta berbasis *mobile* yang digunakan oleh auditor lapangan untuk pengambilan data audit.

# **3.1.1 Analisis Kebutuhan Perangkat Keras**

Kebutuhan perangkat keras yang digunakan oleh penulis dalam pengembangan aplikasi *Computer Assisted Audit Techniques (CAAT)* adalah :

## a. Dengan menggunakan sebuah laptop HP dengan spesifikasi :

- 1. Processor Intel i5
- 2.  $RAM 4GB$
- 3. Hardisk 1TB
- b. Dengan menggunakan sebuah *smartphone* Android Meizu M3 Note dengan spesifikiasi :
	- 1. Processor Qualcomm Snapdragon 615
	- 2. RAM 3GB
	- 3. Internal Storage 32GB

# **3.1.2 Analisis Kebutuhan Perangkat Lunak**

Kebutuhan perangkat lunak yang digunakan untuk pengembangan aplikasi *Computer* 

*Assisted Audit Techniques (CAAT)* ini adalah :

- 1. Sistem Operasi Windows 10
- 2. XAMPP versi 3.2.2
- 3. Android Studio versi 3.1.2
- 4. Mockplus versi 3.4.6
- 5. Postman versi 6.5.3
- 6. Browser Mozilla Firefox

#### **3.1.3 Analisis Kebutuhan Masukan**

Analisis kebutuhan masukan pada aplikasi ini diantaranya :

1. Data *login.* 

Data *login* berupa masukan *username* dan *password*.

2. Data temuan audit.

Data temuan audit merupakan data yang diambil oleh auditor lapangan saat melakukan pengambilan data audit. Masukan dari data ini dapat berupa teks maupun file.

3. Data *password.* 

Data *password* merupakan data yang digunakan untuk auditor lapangan untuk mengganti *password.*

## **3.1.4 Analisis Kebutuhan Proses**

Kebutuhan proses yang dibutuhkan dalam aplikasi ini terdiri dari :

- 1. Proses melihat daftar proyek pengambilan data audit yang akan digunakan auditor lapangan untuk melihat daftar proyek yang harus dikerjakan.
- 2. Proses melihat daftar *auditee* yang akan ditemui.
- 3. Proses melihat daftar *form* pengambilan data audit yang akan diambil.
- 4. Proses melakukan pengambilan data audit yang akan digunakan auditor lapangan untuk melakukan pengisian data temuan audit.
- 5. Proses melihat profil auditor lapangan.
- 6. Prosen ganti *password* yang akan digunakan auditor lapangan untuk melakukan pergantian *password.*

### **3.1.5 Analisis Kebutuhan Keluaran**

Keluaran *(output)* yang dihasilkan dari aplikasi ini antara lain :

1. Data daftar proyek pengambilan data audit.

Menampilkan informasi kumpulan proyek pengambilan data audit yang harus diselesaikan auditor lapangan. Data daftar proyek pengambilan data audit berisi informasi nama perusahaan/instansi, lokasi perusahaan/instansi, logo perusahaan/instansi, serta *progress bar* yang menampilkan persentase pengerjaan proyek.

2. Data daftar *auditee*

Memuat daftar *auditee* yang harus ditemui oleh auditor lapangan. Informasi yang ditampilkan memuat jabatan dari *auditee.*

#### 3. Data daftar *form* pengambilan data audit

Menampilkan informasi daftar form pengambilan data audit. Informasi yang ditampilkan adalah nomor *form*, id *form* serta metode pengambilan data audit.

4. Data *form* pengambilan data audit

Memuat informasi *form* pengambilan data audit. Informasi yang ditampilkan adalah nomor *form*, metode, tujuan, serta daftar pertanyaan yang perlu ditanyakan kepada narasumber.

5. Data profil

Data profil memuat informasi data pribadi auditor lapangan.

### **3.1.6 Analisis Kebutuhan Antarmuka**

Kebutuhan Antarmuka yang dibutuhkan dalam aplikasi ini terdiri dari :

- 1. Halaman *project list.* Halaman ini akan menampilkan daftar projek pengambilan data audit yang harus dikerjakan oleh auditor lapangan.
- 2. Halaman *auditee list.* Halaman ini menampilkan daftar-daftar *auditee* yang harus ditemui oleh auditor lapangan untuk dilakukan pengambilan data audit.
- 3. Halaman *form list.* Halaman ini berisi daftar metode pengambilan data audit dari masingmasing *auditee.*
- 4. Halaman *form* pengambilan data audit. Halaman ini digunakan oleh auditor lapangan saat melakukan pengambilan data audit. Halaman ini terdiri dari 3 macam halaman *form* : *Interview*, observasi dan kuisioner.
- 5. Halaman *my profile.* Halaman ini berisi data diri auditor lapangan.
- 6. Halaman *change password.* Halaman ini digunakan auditor lapangan untuk melakukan pergantian *password.*
- **3.2 Analisis Perancangan Perangkat Lunak**

## **3.2.1** *Rich Picture*

*Rich picture* adalah pemodelan keseluruhan proses bisnis dari suatu sistem dalam bentuk kartun yang bertujuan agar memudahkan pembaca secara instant untuk memahami segala aspek didalamnya. *Rich picture* sistem dan aplikasi CAAT dapat dilihat pada Gambar 3.1.

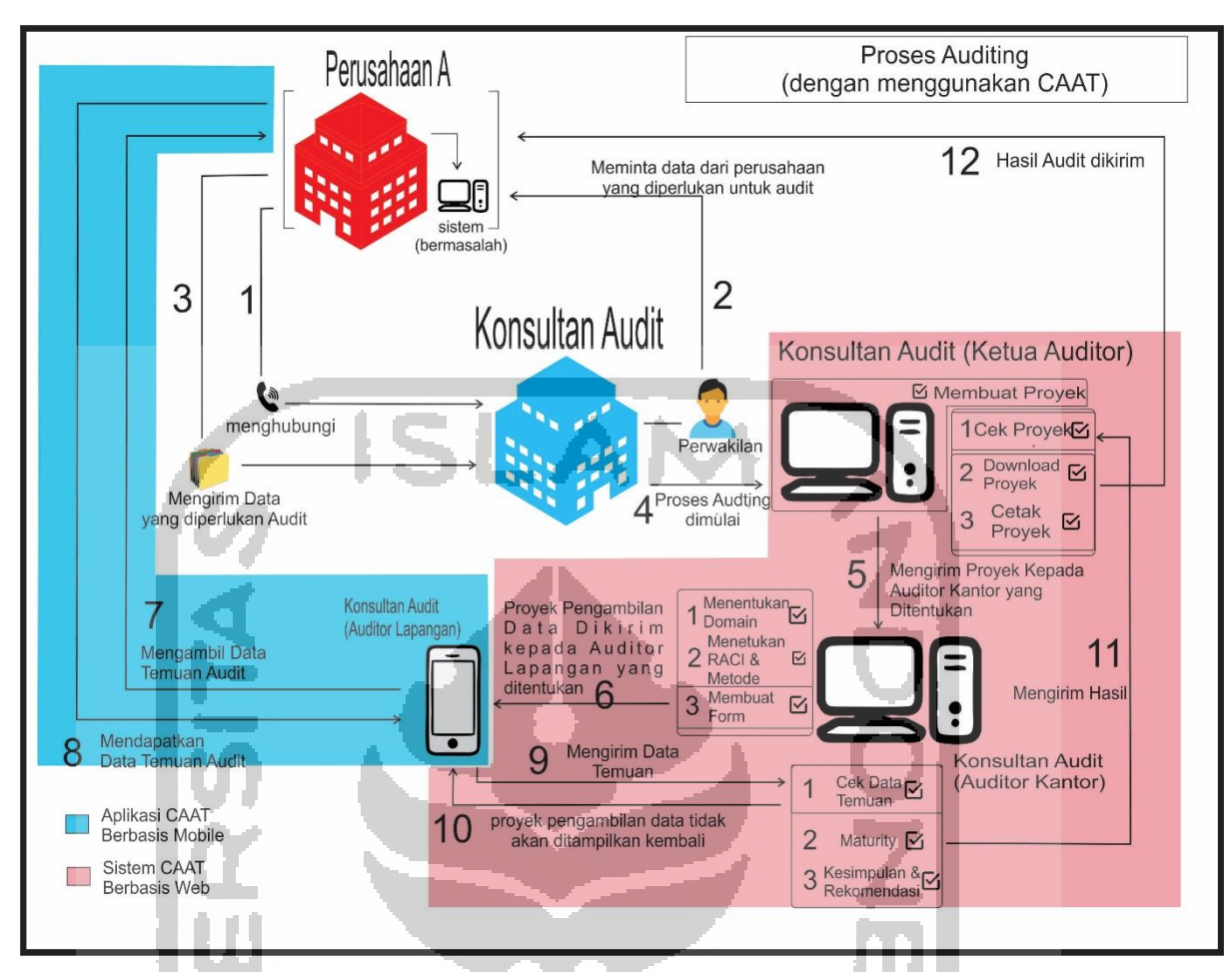

Gambar 3.1 *Rich Picture* CAAT

Pada menjelaskan bagaimana proses *auditing* dengan menggunakan CAAT berjalan. Pertama, dicontohkan perusahaan A (sebagai *client*) mengalami kendala pada sistem yang dimiliki perusahaan tersebut, untuk mengatasi masalah tersebut, perusahaan A meminta jasa konsultan audit untuk melakukan *auditing.* Konsultan audit mengirimkan perwakilan kepada perusahaan A untuk melakukan pengambilan data perusahaan yang diperlukan untuk proses *auditing*. Setelah data perusahaan yang diperlukan diberi, ketua auditor akan membuat proyek dan menentukan auditor kantor yang akan bertugas mengelola proyek tersebut pada sistem CAAT berbasis web. Auditor kantor pada sistem CAAT berbasis web akan menerima proyek audit tersebut dan menentukan domain yang tepat berdasarkan permasalahan yang dihadapi beserta menentukan RACI dan metode pengambilan data per setiap *auditee* yang telah ditentukan saat ketua auditor melakukan pembuatan proyek. Setelah RACI dan metode pengambilan data ditentukan, auditor kantor melakukan pembuatan *form* pengambilan data audit dan mengirimkan *form* tersebut kepada aplikasi CAAT berbasis *mobile* auditor lapangan yang telah ditentukan. Auditor kantor menerima proyek tersebut dan mendatangi perusahaan A untuk dilakukan pengambilan data audit yang bertujuan untuk menemukan data

temuan. Setelah data temuan didapat, auditor lapangan mengirimkan hasil data temuan tersebut kepada auditor kantor. Auditor kantor melakukan pengecekan, jika pengecekan selesai, dan auditor kantor melakukan *accepting* maka proyek pengambilan data audit tersebut tidak akan ditampilkan lagi pada daftar proyek pengambilan data audit auditor lapangan. Auditor kantor menentukan *maturity* dan membuat kesimpulan serta rekomendasi berdasarkan hasil temuan tersebut dan mengirimkannya kepada ketua auditor. Ketua auditor melakukan pengecekan pada hasil audit tersebut, jika proses pengecekan dilalui, ketua auditor melakukan *download* hasil proyek kemudian mencetak hasil *download* tersebut dan mengirimkannya kepada perusahaan A. Jika semua tahapan dilalui, proses *auditing* telah selesai dilaksanakan.

### **3.2.2** *Flowchart*

*Flowchart* merupakan penggambaran bagaimana alur sistem berjalan. *Flowchart*  pengembangan aplikasi CAAT berbasis *mobile* dapat dilihat pada Gambar 3.2.

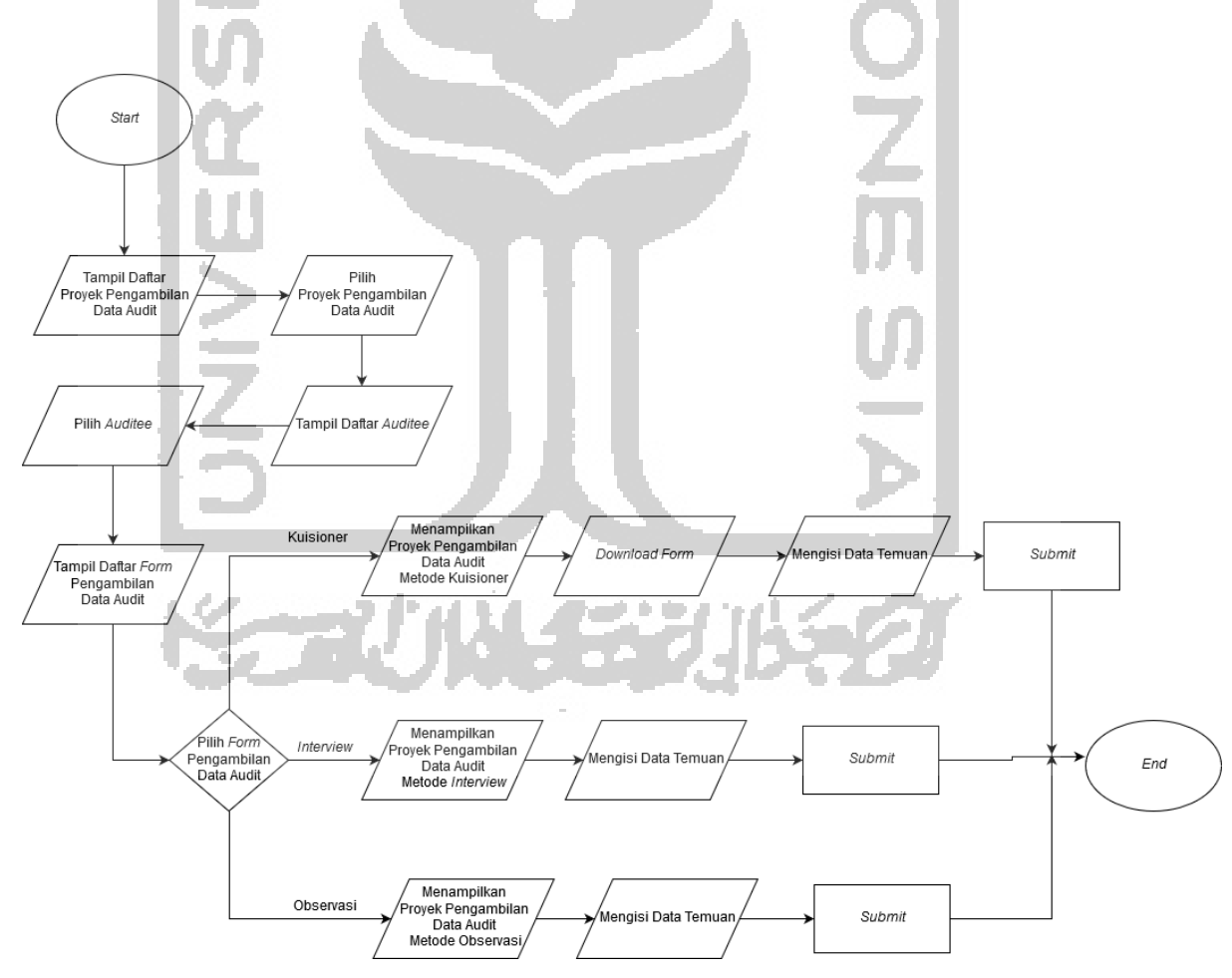

Gambar 3.2 *Flowchart Aplikasi* CAAT Berbasis *Mobile*

*Flowchart* pada gambar diatas menjelaskan bagaimana aplikasi CAAT berbasis *mobile*  berjalan. Pertama, daftar proyek pengambilan data audit akan tampil kemudian ketika

aplikasi menerima *input* dari auditor lapangan saat auditor lapangan melakukan pilih pada daftar proyek, daftar *auditee* akan muncul. Ketika *auditee* dipilih, maka akan muncul daftar *form* pengambilan data audit*.* Ketika auditor lapangan memilih *form* dengan metode pengambilan data kuisioner pada daftar *form* pengambilan data audit*,* maka *form*  pengambilan data audit metode kuisioner akan muncul. *Download form* dilakukan terlebih dahulu sebelum melakukan pengisian data temuan pada *form* pengambilan data audit kuisioner, setelah data temuan diisi kemudian menekan tombol kirim. Ketika auditor lapangan memilih *form* dengan metode pengambilan data audit metode *interview* pada daftar *form* pengambilan data audit*,* maka *form* pengambilan data audit metode *interview* akan muncul. Ketika auditor lapangan memilih *form* dengan metode pengambilan data audit metode observasi pada daftar *form,* maka *form* pengambilan data audit metode observasi akan muncul. Auditor lapangan dapat melakukan pengisian data temuan audit kemudian menekan tombol kirim.

### **3.2.3** *User Story*

*User strory* adalah suatu deskripsi singkat dari fungsionalitas suatu sistem/aplikasi dengan perspektif pengguna. *User story* pengembangan aplikasi CAAT *(mobile)* dapat dilihat pada Tabel 3.1.

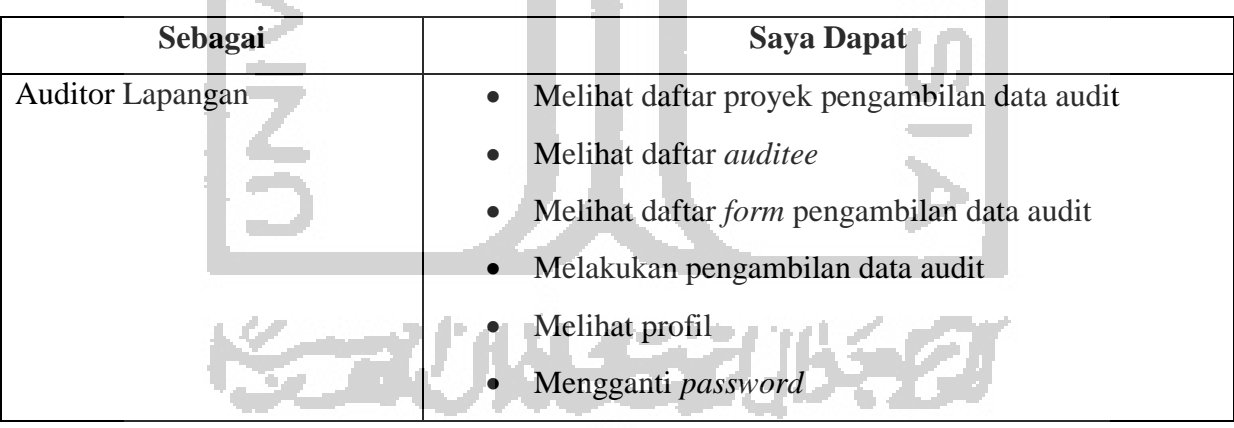

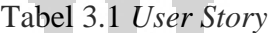

#### **3.2.4** *Use Case Diagram*

Pada *use case* sistem yang dikembangkan terdapat hanya 1(satu) aktor saja dengan serangkaian aktivitas yang dapat dilakukan auditor lapangan. *Use case diagram* dari sistem yang dikembangkan dapat dilihat pada Gambar 3.3.

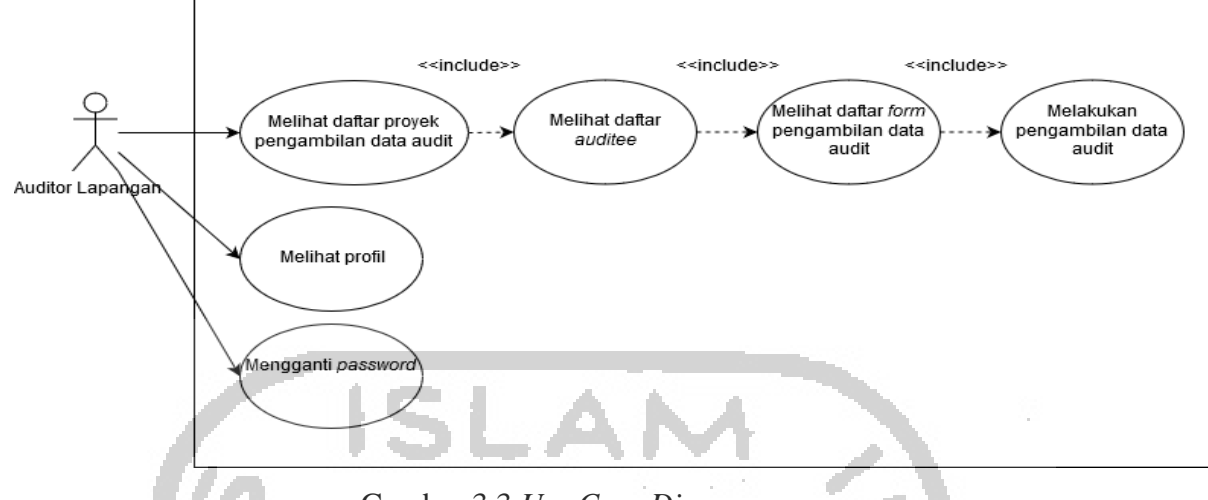

Gambar 3.3 *Use Case Diagram*

## **3.2.5 Activity Diagram**

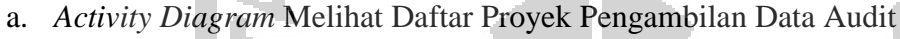

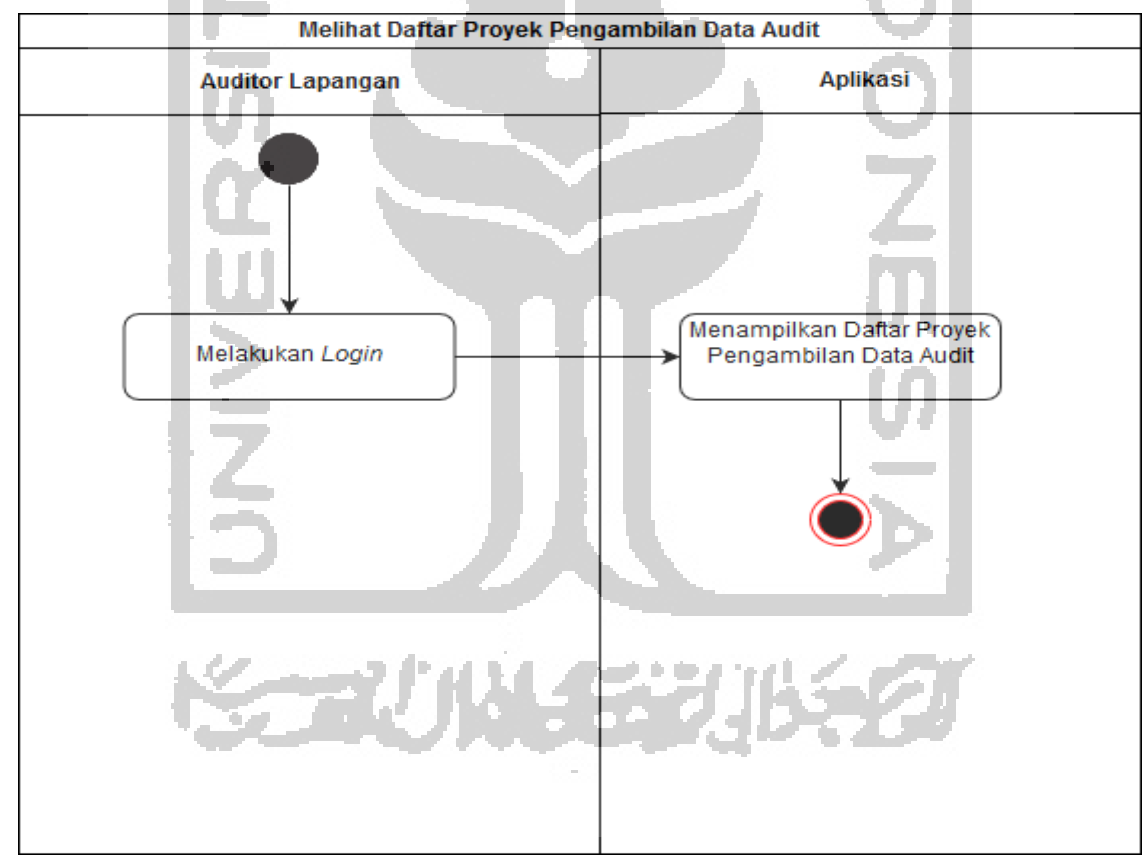

## Gambar 3.4 *Activity Diagram* Melihat Daftar Proyek Pengambilan Data Audit

*Activity diagram* melihat daftar proyek pada Gambar 3.4 diatas menggambarkan proses melihat daftar proyek pengambilan data audit. Ketika auditor lapangan berhasil login kedalam sistem, daftar proyek akan muncul langsung kedalam halaman *project list* . Daftar *form* pengambilan data akan muncul ketika auditor lapangan melakukan klik pada daftar *auditee*. Setelah daftar *form* pengambilan data muncul, *form* untuk pengambilan data muncul setelah auditor lapangan melakukan klik pada daftar *form* pengambilan data.

b. *Activity Diagram* Melihat Daftar *Auditee*

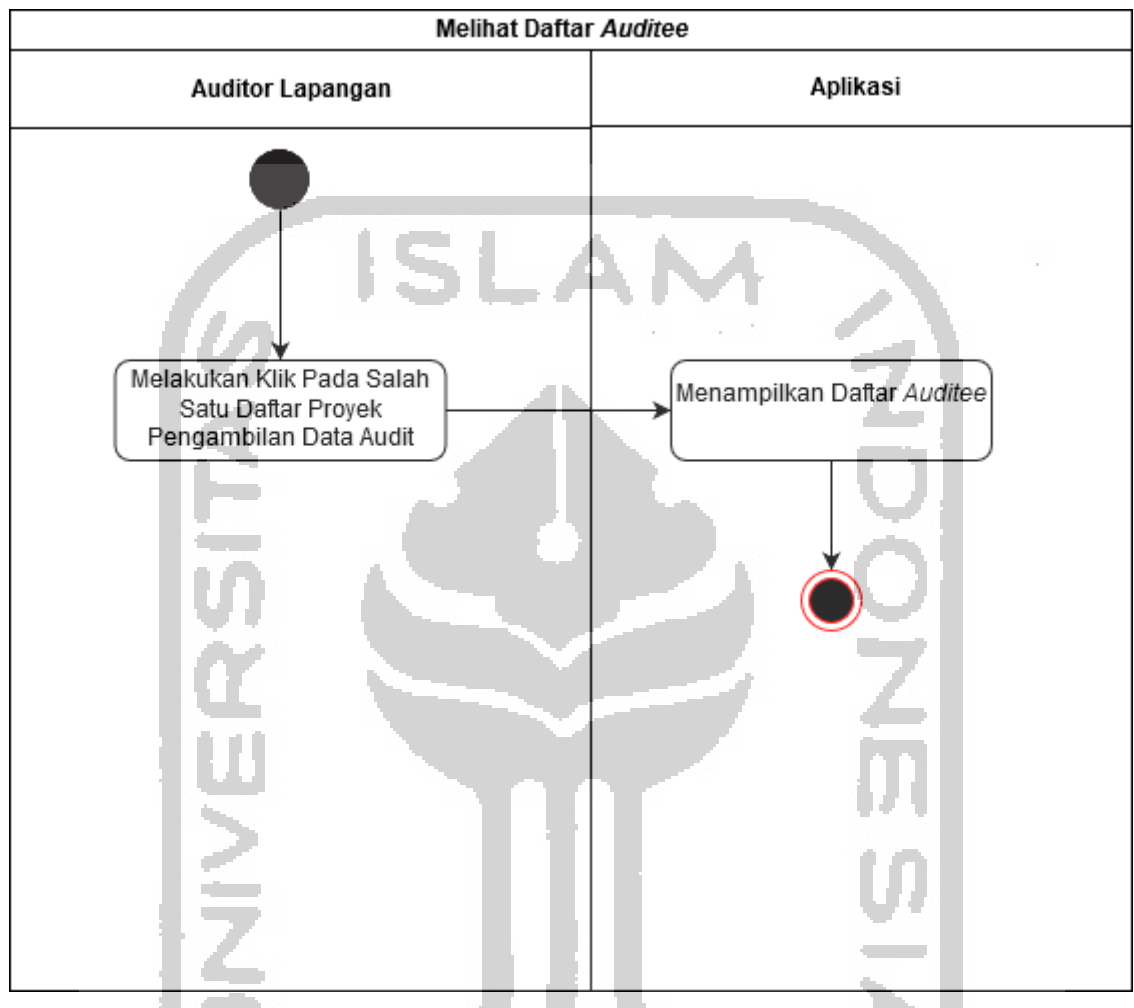

Gambar 3.5 *Activity Diagram* Melihat Daftar *Auditee*

*Activity diagram* melihat daftar *auditee* pada Gambar 3.5 diatas menggambarkan proses melihat daftar proyek pengambilan data audit. Ketika auditor lapangan melakukan klik pada salah satu daftar proyek pengambilan data audit, maka akan muncul daftar *auditee* yang harus ditemui.

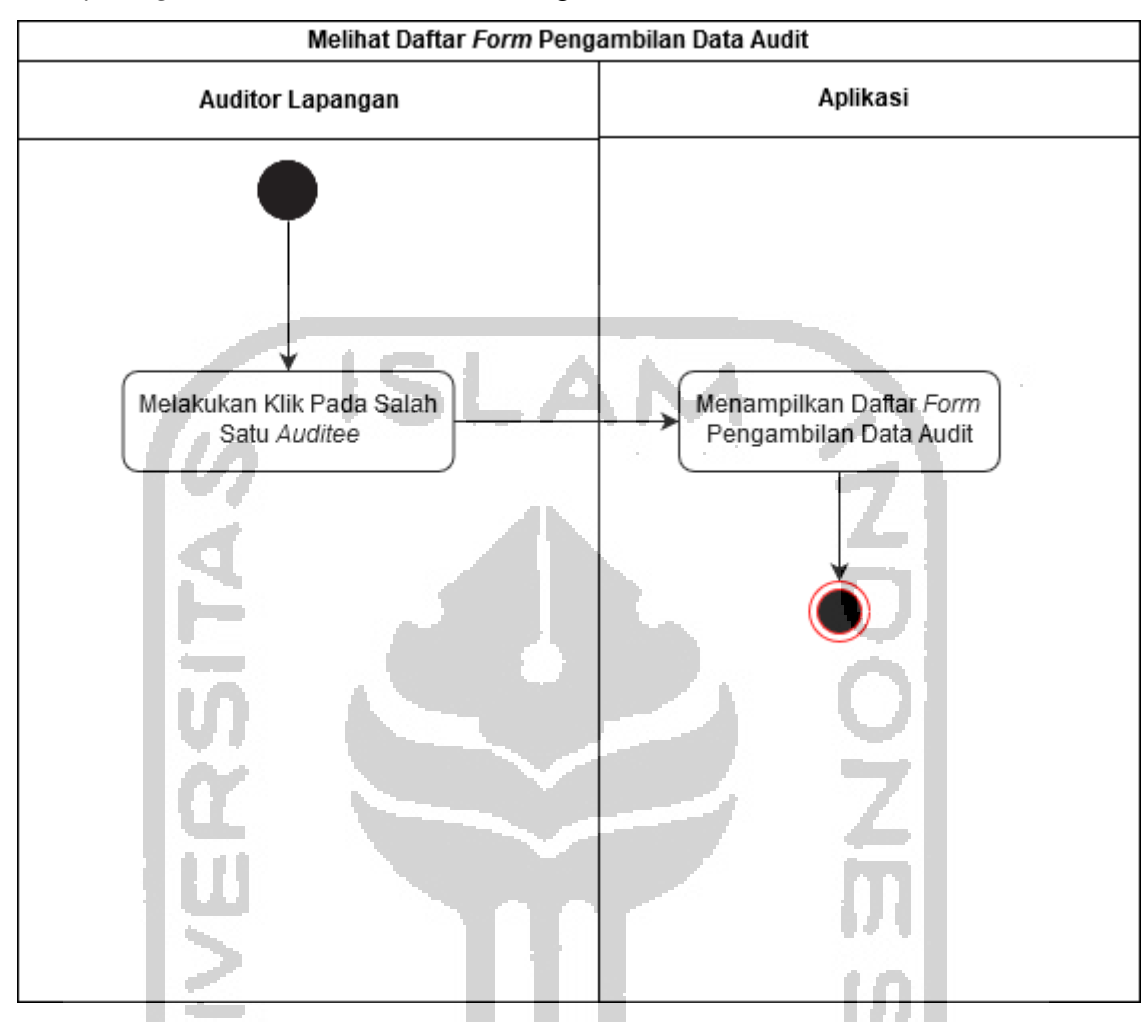

c. *Activity Diagram* Melihat Daftar *Form* Pengambilan Data Audit

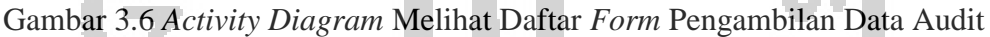

*Activity diagram* melihat daftar *form* pengambilan data audit pada Gambar 3.6 diatas menggambarkan proses melihat daftar *form* pengambilan data audit. Ketika auditor lapangan melakukan klik pada salah satu daftar *auditee*, maka akan muncul daftar *form* pengambilan data audit.

433

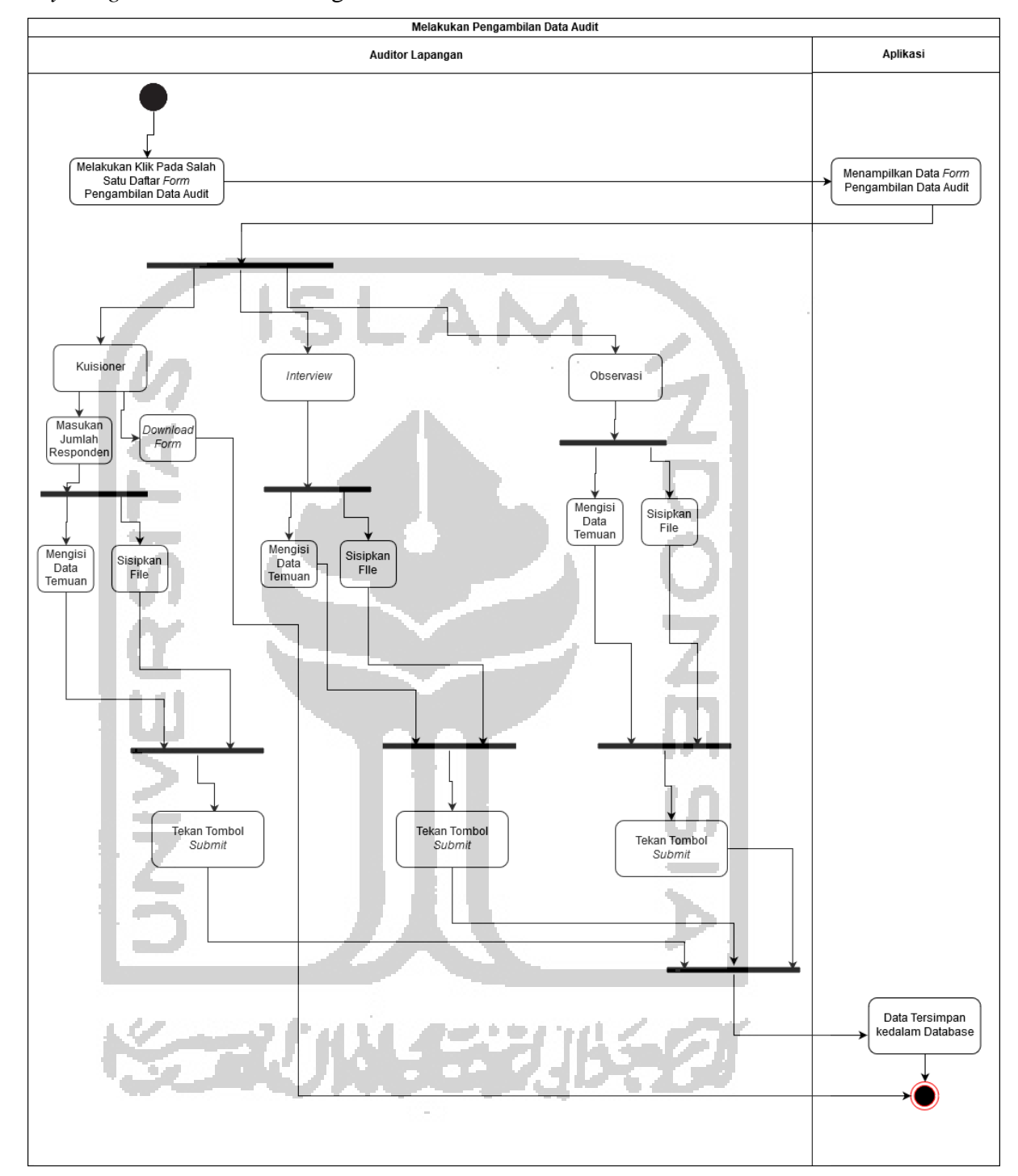

d. *Activity Diagram* Melakukan Pengambilan Data Audit

Gambar 3.7 *Activity Diagram* Melakukan Pengambilan Data Audit

Pada Gambar 3.7 menjelaskan proses pengambilan data audit yang dilakukan oleh auditor lapangan. Ketika auditor lapangan melakukan klik pada salah satu metode pengambilan data, aplikasi akan melakukan *request* ke sistem untuk menampilkan data *form* yang akan ditampilkan kedalam aplikasi. Terdapat 3 macam metode pengambilan data yaitu : *interview*, kuisioner dan observasi dengan jenis *form* dan fitur yang berbeda. *Form* kuisioner

memiliki 3 fitur : *input* teks, *download form* dan sisipkan file. Sedangkan pada *form interview*  dan observasi tidak terdapat *download form.*

e. *Activity Diagram* Melihat Profil

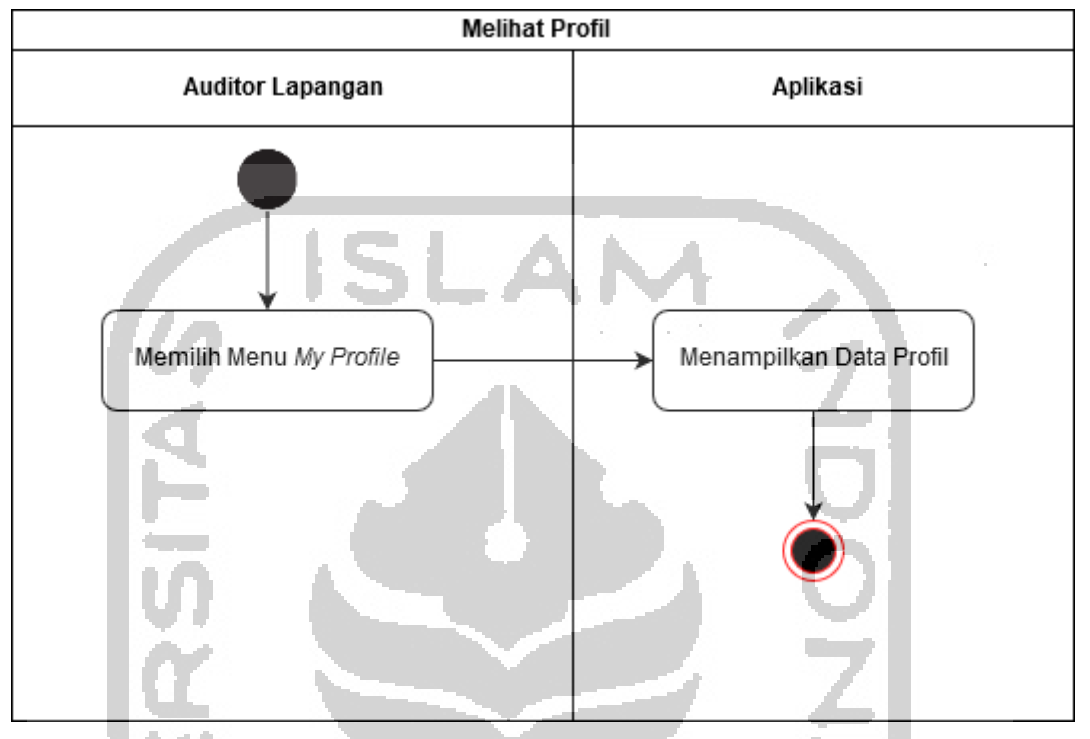

Gambar 3.8 *Activity Diagram* Melihat Profil

*Activity diagram* pada Gambar 3.8 diatas menjelaskan alur *user* untuk melihat profil. *User*  dapat melihat profil dengan melakukan klik pada menu profil saya. Aplikasi akan melakukan *request* ke sistem untuk menampilkan data profil.

# **3.2.6 Perancangan Antarmuka**

a. Rancangan Antarmuka Halaman *Login*

Saat pertama kali *user* membuka sistem, *user* akan diminta login terlebih dahulu. Rancangan antarmuka halaman login dapat dilihat pada Gambar 3.9.

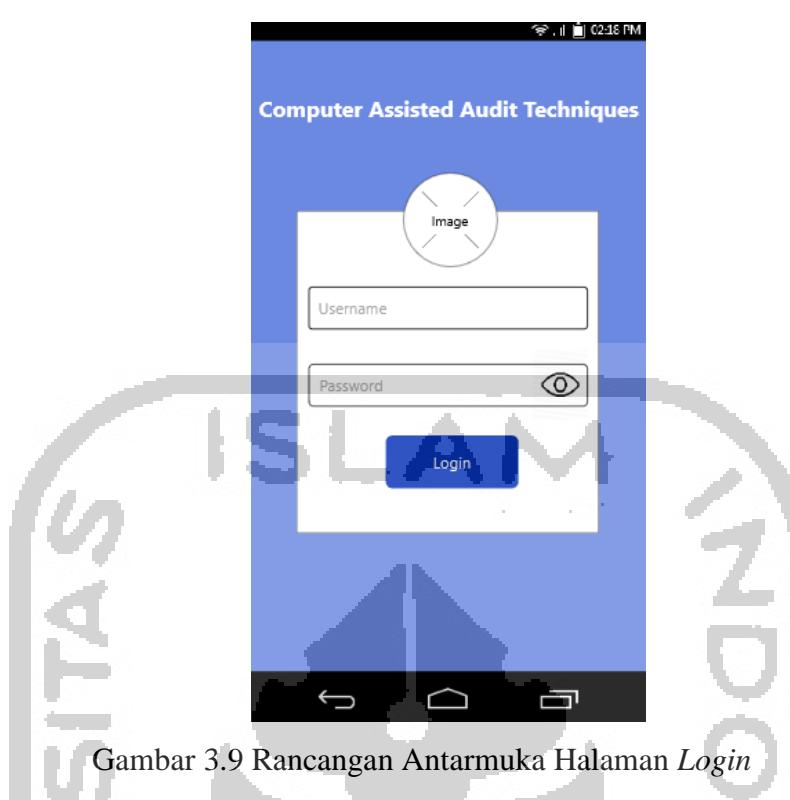

b. Rancangan Antarmuka Halaman *Project List*

Setelah *login* sukses, *user* akan masuk kedalam halaman *project list*. Halaman *project list*, menampilkan daftar proyek pengambilan data audit yang harus dikerjakan oleh auditor lapangan. Rancangan antarmuka halaman *project list* dapat dilihat pada Gambar 3.10.

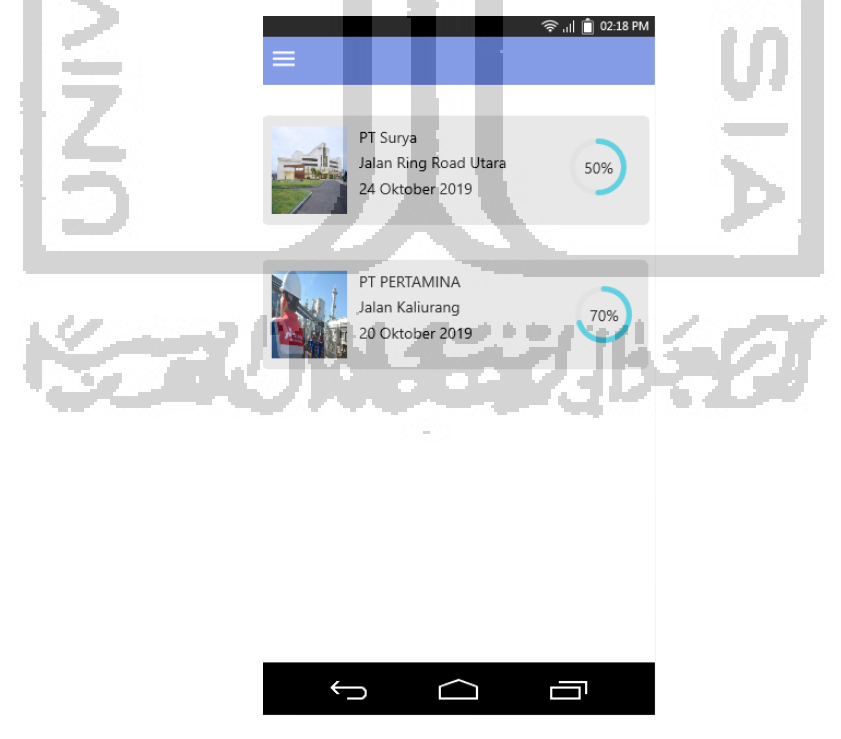

Gambar 3.10 Rancangan Antarmuka Halaman *Project List*

c. Rancangan Antarmuka Halaman *Auditee List*

Rancangan antarmuka halaman *auditee list* dapat dilihat pada Gambar 3.5.

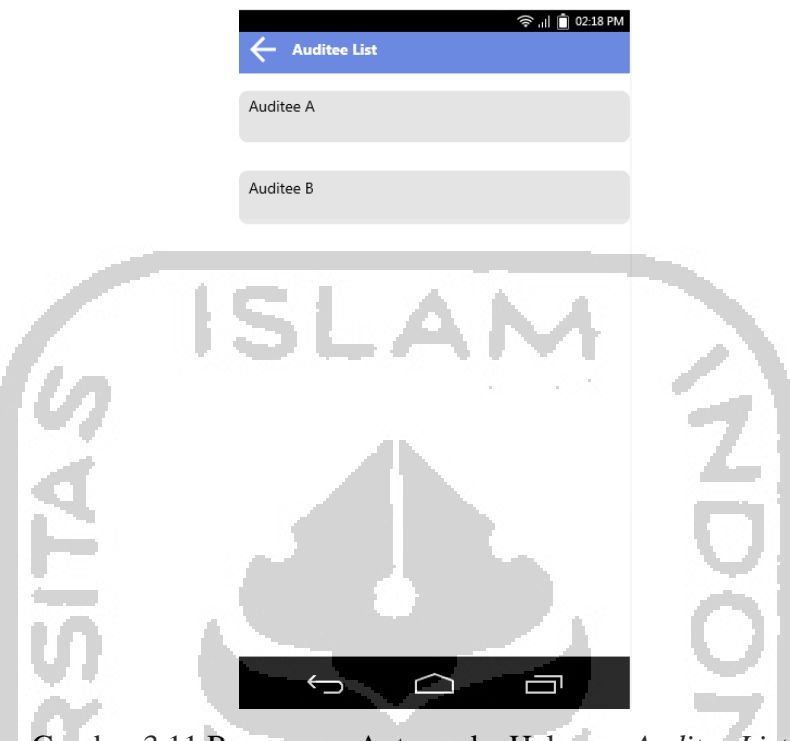

Gambar 3.11 Rancangan Antarmuka Halaman *Auditee List*

d. Rancangan Antarmuka Halaman *Form List*

Rancangan antarmuka halaman *form list* dapat dilihat pada Gambar 3.12.

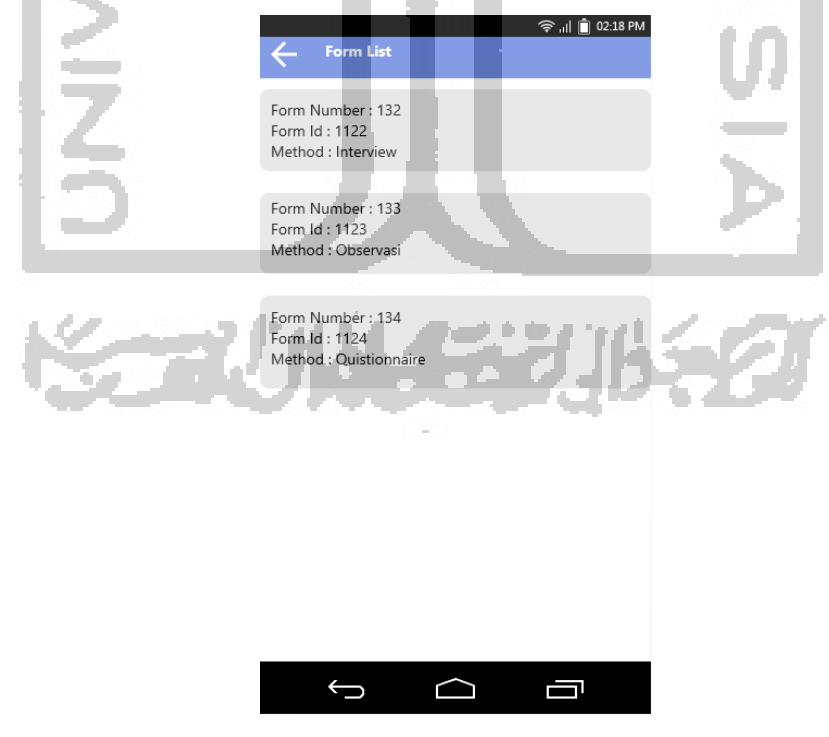

Gambar 3.12 Rancangan Antarmuka Halaman *Form List*

- e. Rancangan Antarmuka Halaman *Form* Pengambilan Data Audit Rancangan antarmuka memiliki tampilan yang berbeda-beda berdasarkan jenis metode pengambilan data.
	- 1. Rancangan antarmuka halaman *form* Pengambilan data audit metode *interview* dapat dilihat pada Gambar 3.13.

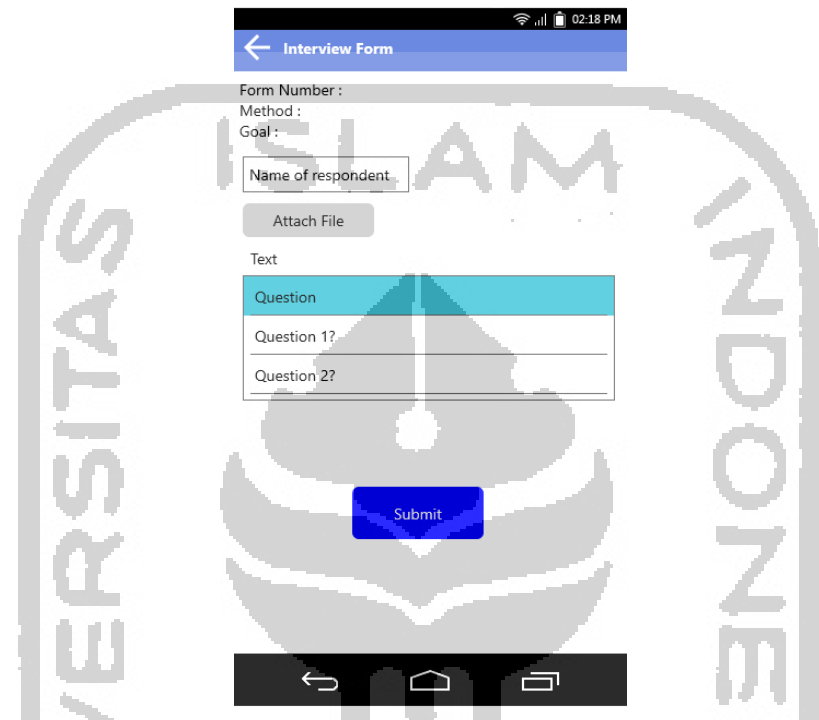

Gambar 3.13 Rancangan Antarmuka Halaman *Form* Pengambilan Data Audit Metode *Interview* **College** 

2. Rancangan Antarmuka Halaman *Form* pengambilan data audit metode *Observasi*

Rancangan antarmuka halaman *form* pengambilan data audit metode observasi dapat dilihat pada Gambar 3.14.小长安小乡名

С.

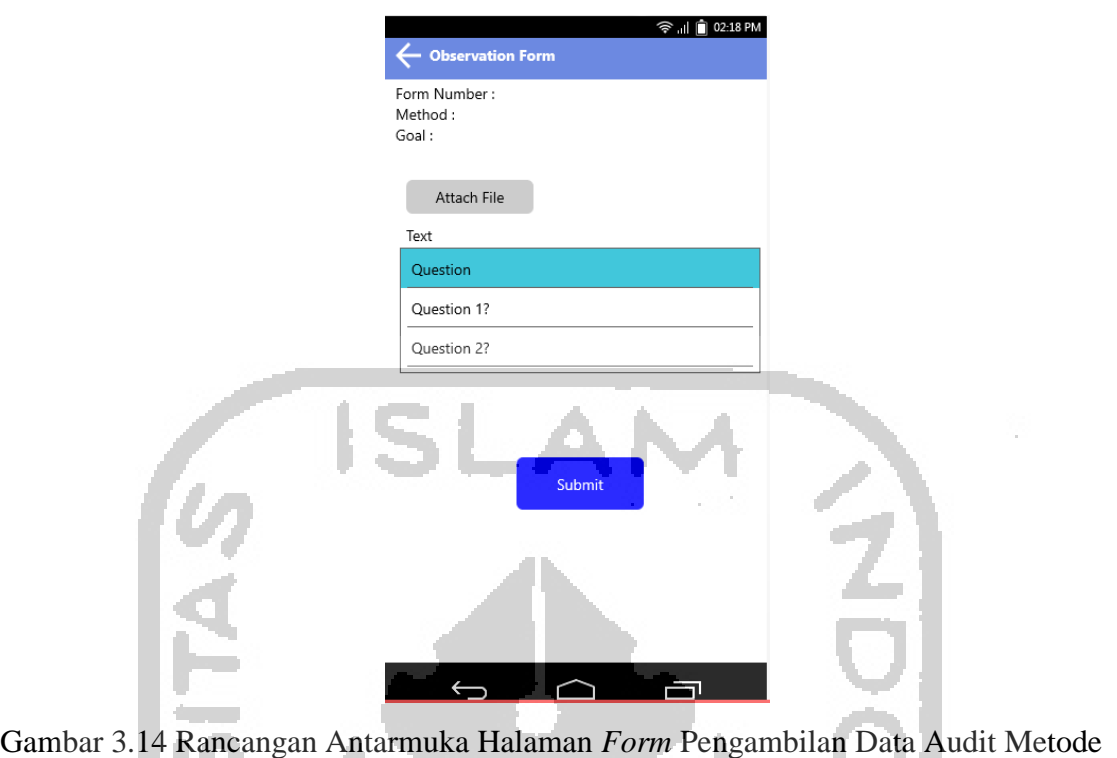

Observasi

3. Rancangan Antarmuka Halaman *Form* Pengambilan Data Audit Metode *Kuisioner*

Rancangan antarmuka halaman *form* pengambilan data audit metode kuisioner dapat dilihat pada Gambar 3.15.

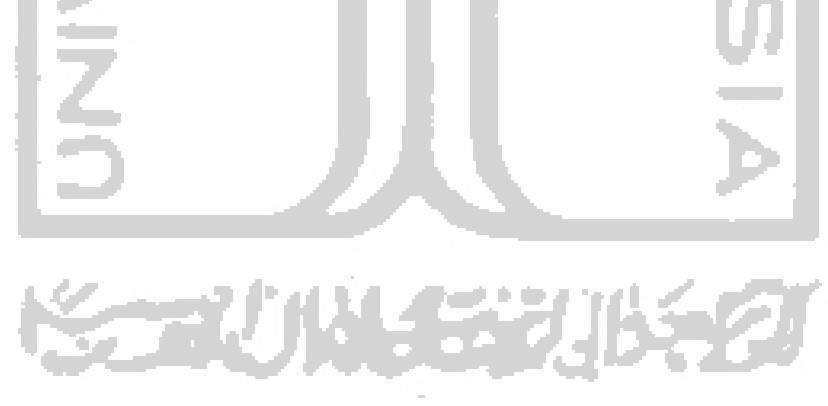

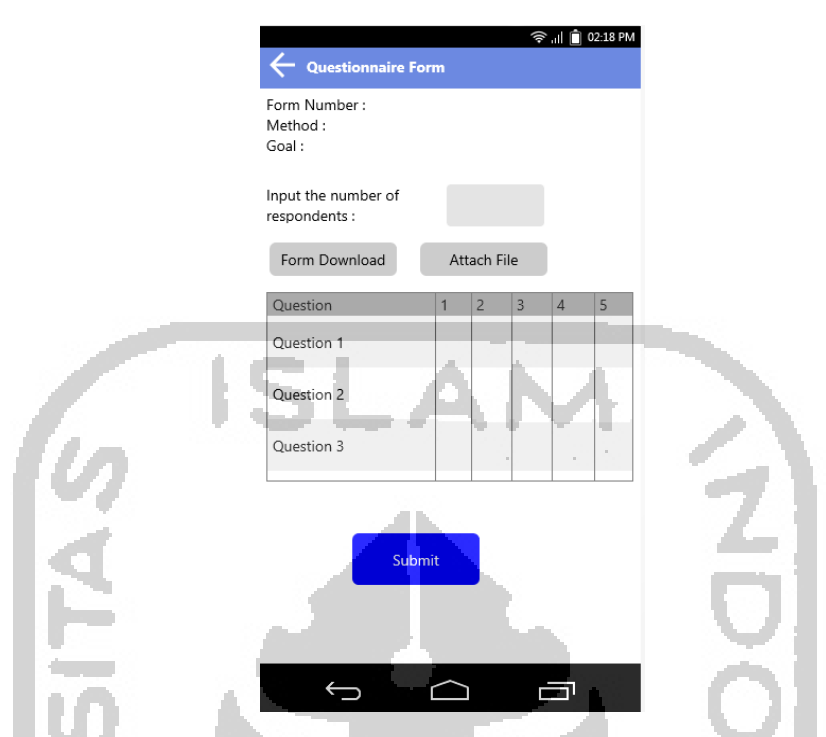

Gambar 3.15 Rancangan Antarmuka Halaman *Form* Pengambilan Data Audit Metode Kuisioner

f. Rancangan Antarmuka Halaman *My Profile*

Rancangan antarmuka halaman *my profile* dapat dilihat pada Gambar 3.16.

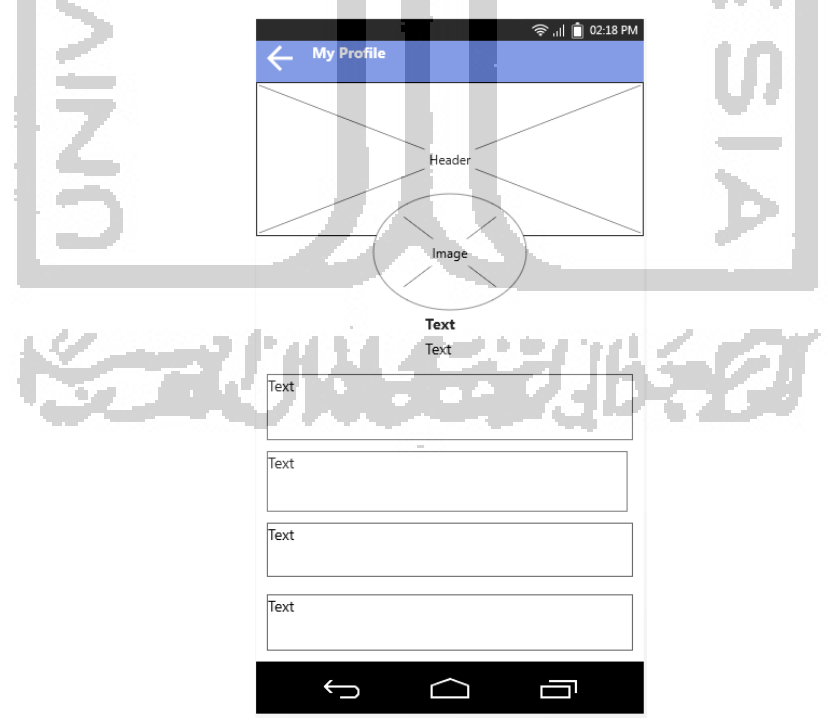

Gambar 3.16 Rancangan Antarmuka Halaman *My Profile*

g. Rancangan Antarmuka Halaman *Change Password*

Rancangan antarmuka halaman *change password* dapat dilihat pada Gambar 3.17.

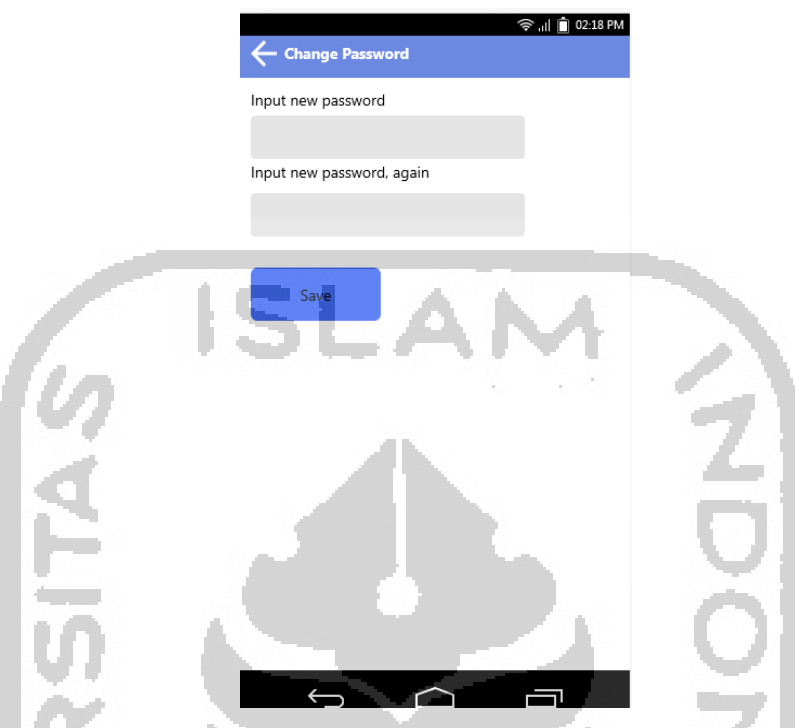

Gambar 3.17 Rancangan Antarmuka Halaman *Change Password*

# **3.2.7** *Entity Relationship Diagram* **dan Rancangan Basisdata**

ERD *(Entity Relationship Diagram)* merupakan model yang menggambarkan hubungan antar data dalam basisdata.

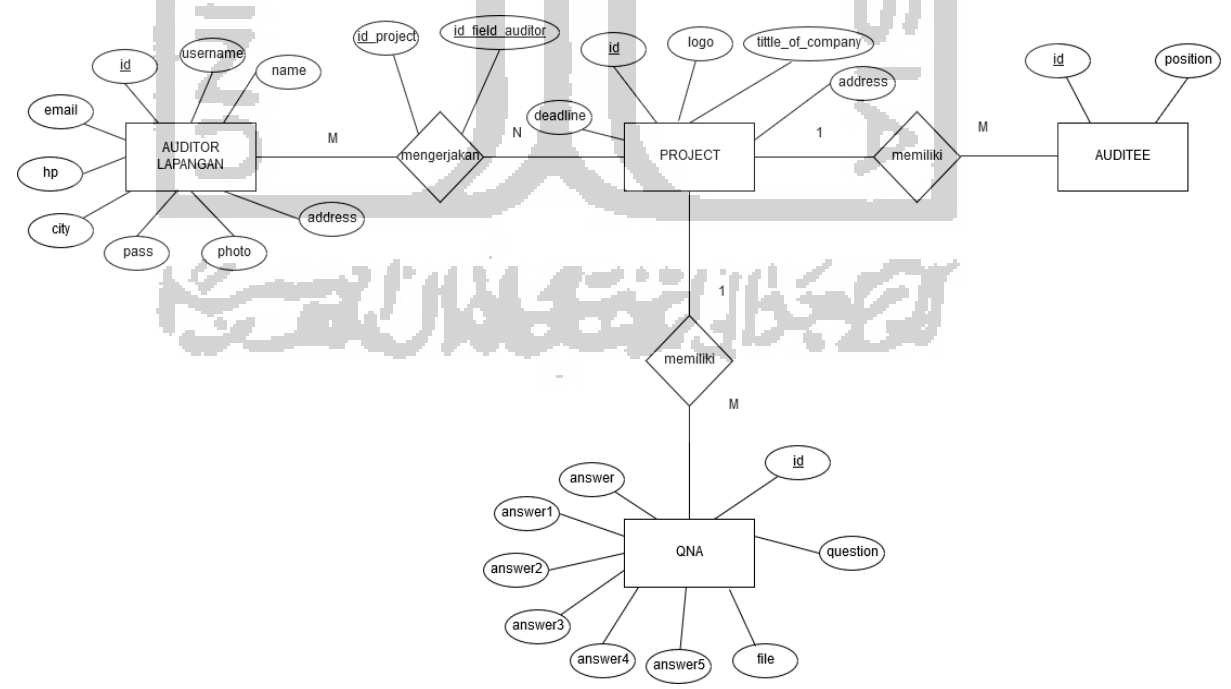

Gambar 3.18 ERD (*Entitiy Relationship Diagram)*

Pada Gambar 3.18 menggambarkan ERD *(Entity Relationship Diagram)* pada aplikasi CAAT. Entitas auditor lapangan memiliki relasi *many to many* dengan entitas project, yaitu pada satu atau lebih auditor lapangan dapat mengerjakan satu atau lebih project pengambilan data audit. Dari relasi tersebut akan menghasilkan tabel baru yaitu tabel form. Entitas project memiliki relasi *one to many* dengan entitas qna, dimana setiap form memiliki satu atau lebih qna. Entitas project memiliki relasi *one to many* dengan entitas auditee, yaitu pada setiap project memiliki satu atau lebih auditee.

Aplikasi CAAT berbasis *mobile* menggunakan database MySQL yang disediakan oleh sistem CAAT berbasis web yang dapat diakses dengan menggunakan perantara API. Rancangan basisdata sistem CAAT yang disediakan oleh sistem CAAT berbasis web dapat dilihat pada Gambar 3.19.

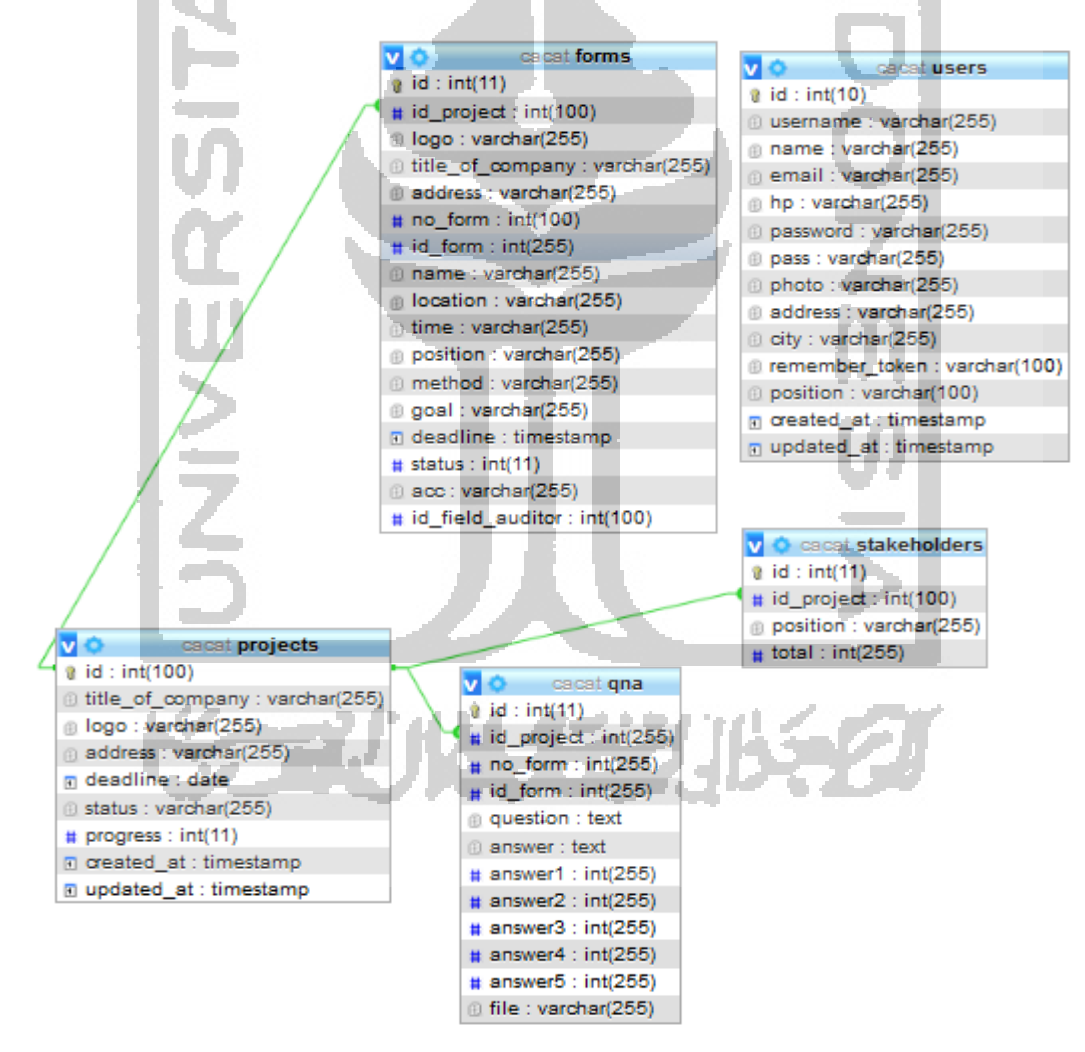

Gambar 3.19 Rancangan Basisdata

### **3.2.8 Rancangan API**

API (*Application Programming Interface)* pada sistem CAAT berfungsi untuk menghubungkan dan memungkinkan pertukaran data antara sistem CAAT berbasis web yang digunakan auditor kantor dengan aplikasi CAAT berbasis *mobile* yang digunakan auditor lapangan. Skema rancangan API sistem CAAT dapat dilihat pada Gambar 3.20.

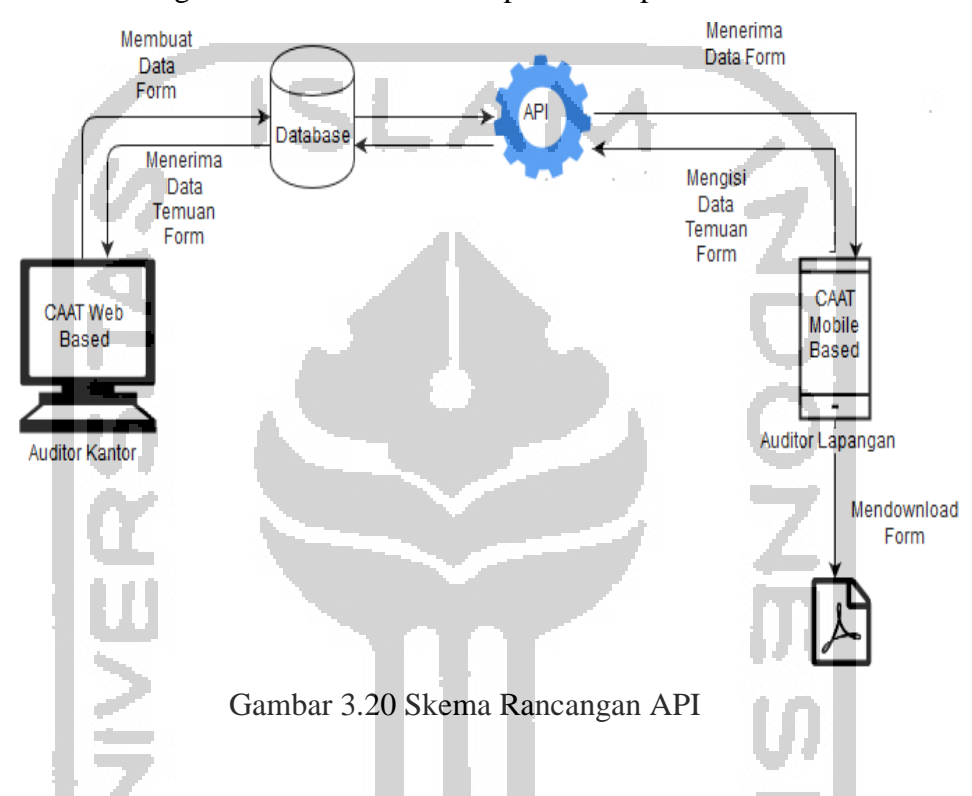

Pada API sistem CAAT, menggunakan method GET dan POST. Method GET berfungsi untuk menampilkan data/nilai sedangkan method POST berfungsi untuk mengirimkan data /nilai. Daftar API yang disediakan oleh sistem CAAT dapat dilihat pada Tabel 3.2.

Tabel 3.2 Daftar API.

| <b>Proses</b>    | <b>Method</b> | <b>URI</b>                           | <b>Tabel</b> |
|------------------|---------------|--------------------------------------|--------------|
| Login            | <b>POST</b>   | Login                                | <b>Users</b> |
| Menampilkan      | <b>GET</b>    | $home/projects/\{id\}$               | Forms        |
| Proyek<br>Daftar |               |                                      |              |
| Pengambilan      |               |                                      |              |
| Data Audit       |               |                                      |              |
| Menampilkan      | <b>GET</b>    | home/project/stakeholder/{id_p}/{id} | Forms        |
| Daftar Auditee   |               |                                      |              |

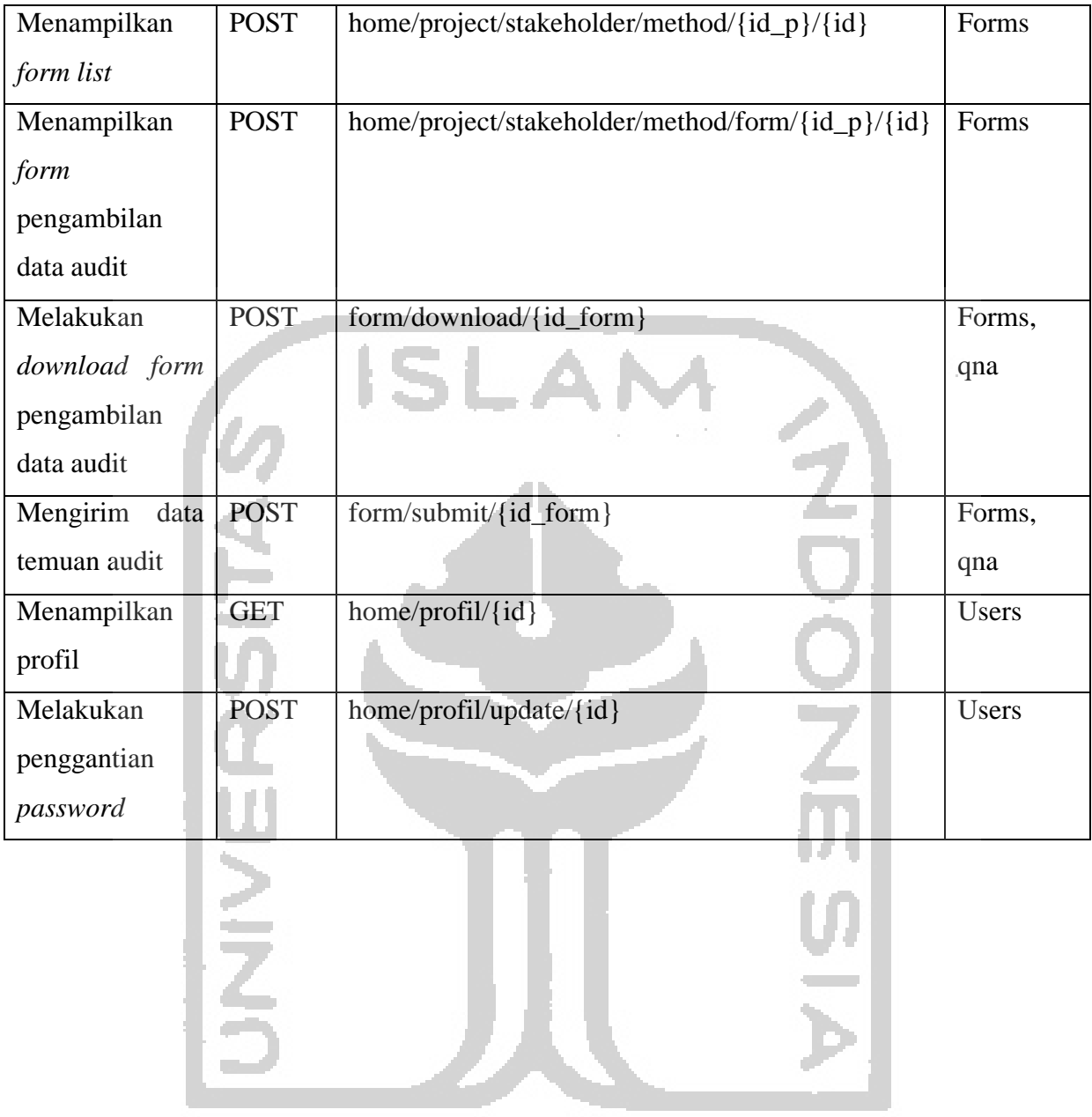

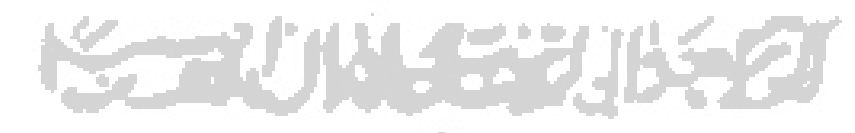